# INSTRUCTION BOOKLET

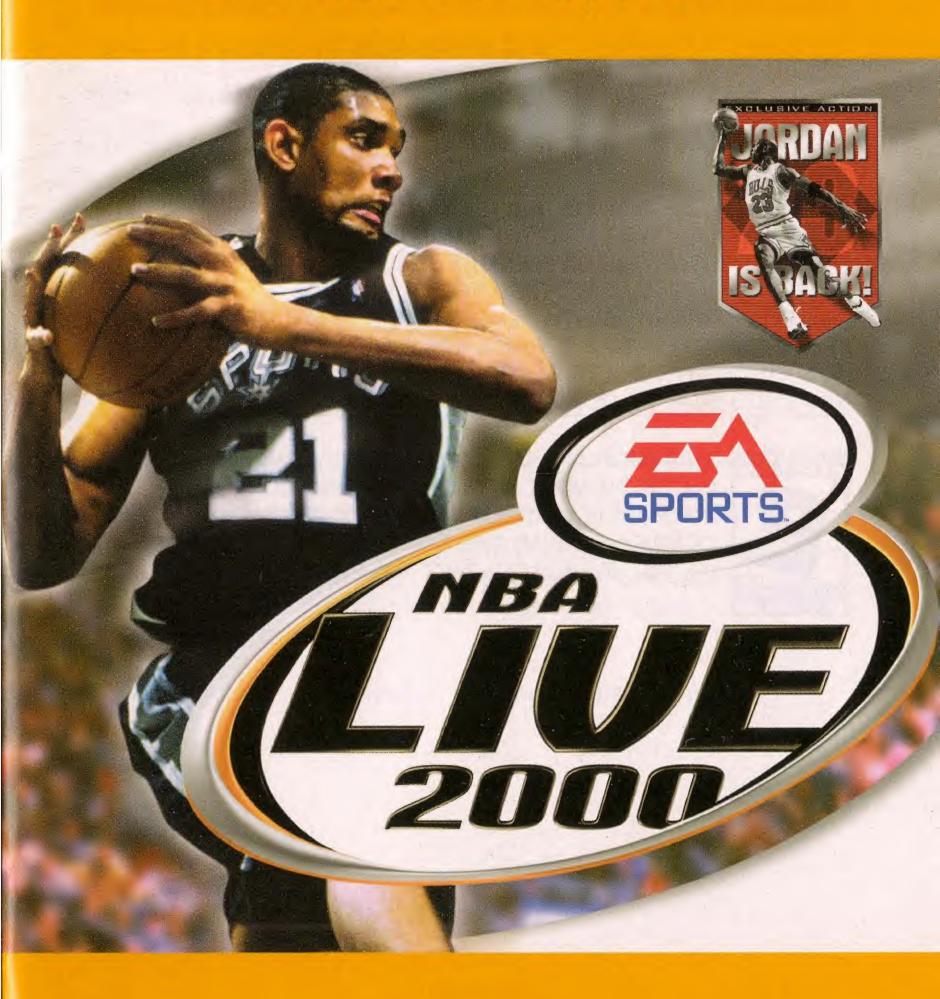

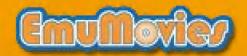

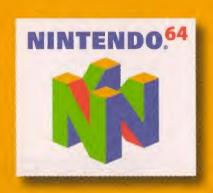

#### WARNINGS AND CONSUMER INFORMATION

WARNING: PLEASE CAREFULLY READ THE CONSUMER INFORMATION AND PRECAUTIONS BOOKLET INCLUDED WITH THIS PRODUCT BEFORE USING YOUR NINTENDO® HARDWARE SYSTEM, GAME PAK OR ACCESSORY. THIS BOOKLET CONTAINS IMPORTANT SAFETY INFORMATION.

THE OFFICIAL SEAL IS YOUR ASSURANCE THAT NINTENDO HAS APPROVED THE QUALITY OF THIS PRODUCT. ALWAYS LOOK FOR THIS SEAL WHEN BUYING GAMES AND ACCESSORIES TO ENSURE COMPLETE COMPATIBILITY. ALL NINTENDO PRODUCTS ARE LICENSED BY SALE FOR USE ONLY WITH OTHER AUTHORIZED PRODUCTS BEARING THE OFFICIAL NINTENDO SEAL OF QUALITY.

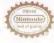

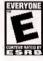

THIS PRODUCT HAS BEEN RATED BY THE ENTERTAINMENT SOFTWARE RATING BOARD. FOR INFORMATION ABOUT THE ESRB RATING, OR TO COMMENT ABOUT THE APPROPRIATENESS OF THE RATING, PLEASE CONTACT THE ESRB AT 1-809-771-3772.

LICENSED BY

(Nintendo)

NINTENDO, THE OFFICIAL SEAL, NINTENDO BLAND THE 11\*LOGO ARE TRADEMARKS OF NINTENDO OF AMERICA INC. 01996, 1999 NINTENDO OF AMERICA INC.

## **BASIC GAMEPLAY CONTROLS**

CENEDAL CAMEDIAY

| Move player    | Control Pad |  |
|----------------|-------------|--|
| Turbo sprint   | C⁴          |  |
| Jump           | В           |  |
| OFFENSE        |             |  |
| Shoot          | В           |  |
| Pass           | A           |  |
| DEFENSE        |             |  |
| Switch players | A           |  |
| Steal          | C -         |  |
|                |             |  |

 In addition to these basic moves, NBA Live 2000 includes many others crossover and spin moves, alley-oop dunks and pick and roll plays, etc. For more information about basic gameplay controls, — Command Summary on p. 5.

For more detailed information, > Playing the Game on p. 17.

Hand Check

## TABLE OF CONTENTS

| BASIC GAMEPLAY CONTROLS             |
|-------------------------------------|
| INTRODUCTION                        |
| CONTROL STICK FUNCTION              |
| STARTING THE GAME4                  |
| COMMAND SUMMARY5                    |
| SETTING UP THE GAME8                |
| GAME SETUP SCREEN8                  |
| ARCADE MODE9                        |
| GAME SETUP OPTIONS9                 |
| QUICK MENU SCREENS10                |
| USER SETUP SCREEN                   |
| THE TIP-OFF15                       |
| PLAYING THE GAME                    |
| OFFENSE16                           |
| DEFENSE18                           |
| FREE THROWS19                       |
| PAUSE MENU                          |
| END OF THE QUARTER/HALF/GAME24      |
| GAME MODES                          |
| SEASON PLAY                         |
| THE NBA PLAYOFFS                    |
| 3 POINT SHOOTOUT                    |
| ONE ON ONE28                        |
| ROSTERS SCREEN30                    |
| PLAYERS SCREEN32                    |
| CREDITS34                           |
| WARRANTY AND SERVICE INFORMATION 35 |

## INTRODUCTION

NBA Live takes its biggest leap yet into the next millennium. An enhanced arcade mode drops a brand-new arsenal of outrageous dunks and special effects onto your Nintendom 64. Superlative camera work captures all of the high-flying finishes of today's game. New for this year: take your skills back to the playground where you can go one-on-one against the best in the NBA.

#### **NBA LIVE 2000 FEATURES:**

- All-New Arcade Mode—high-altitude action with more thunderous dunks and explosive moves.
- New Special Effects like the Flaming Ball when it's in the hands of a hot player.
- One-on-one—go head-to-head with the best in the game. No teammates, no refs, no mercy.
- Enhanced TV-style camera technology. Zooms and pans, just like television.
- More NBA personality—New player animations are synched to chest-thumping speech.
- Pro-Action Al-computer players think for themselves to break you down.
- Four difficulty levels, including Superstar when you're ready for the ultimate Live challence.

For more info about this and other tides, check out EA SPORTS™ on the web at www.easports.com.

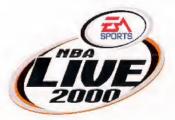

## CONTROL STICK FUNCTION

The Nintendo 64 Controller contains a Control Stick which uses an analog system to read the angles and direction of its movement. This allows subtle control that is not possible using the conventional + Control Pad.

When turning the Control Deck power ON, do not move the Control Stick from its neutral position on the controller.

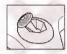

If the Control Stick is held at an angled position (as shown in the picture on the left) when the power is turned ON, this position will be set as neutral. This will cause games using the Control Stick to operate incorrectly.

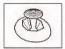

To reset the neutral position once the game has started, let go of the Control Stick so it can return to its center position (as shown in the picture on the left) then press START while holding the L and R buttons.

The Control Stick is a precision instrument, make sure not to spill liquids or place any foreign objects into it.

## STARTING THE GAME

- Turn OFF the POWER switch on your Nintendo 64 Control Deck. WARNING: Never try to insert or remove a Game Pak when the power is ON.
- Make sure a Controller is plugged into Controller Socket 1 on the Control Deck.
- If you're playing against a friend, plug the other Controller into Controller Socket 2.
- Insert the Game Pak into the slot on the Control Deck. Press firmly to lock the Game Pak in place.
- Turn ON the POWER switch. The EA SPORTS and NBA team logos appear. If you don't see them, begin again at step 1.

## COMMAND SUMMARY

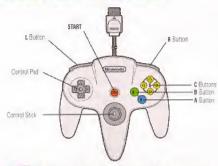

The Control Stick functions identically to the Control Pad throughout all menus and gameplay.

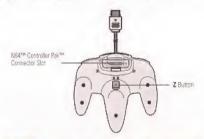

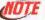

During gameplay the Z and L Buttons activate the same actions. In this manual, when L is mentioned, you can also use the Z Button.

#### MENU CONTROLS

| Action                           | Control                          |
|----------------------------------|----------------------------------|
| Highlight menu item              | Control Pad ‡                    |
| Change highlighted item          | Control Pad · · ·                |
| Cycle secondary item             | L/R                              |
| Select                           | A                                |
| Cancel/Return to previous screen | В                                |
| Go to next screen                | START                            |
| Scroll to see more info          | Control Pad (when arrows appear) |
| Activate Quick Menu overlay      | Z                                |
| Access Help screen               | C *                              |

| GENERAL GAMEPLAY |             |  |
|------------------|-------------|--|
| Move player      | Control Pad |  |
| Pause name       | START       |  |

## **OFFENSE** WITH THE BALL

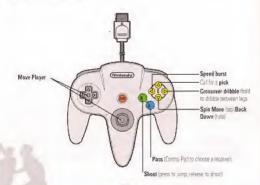

- ⇒ To DirectPass to a specific player, press R + C \* , C > , C , or C .
- To DirectShoot (dunk or layup near basket), press L + C 4 , C > , C - . or C - .

## WITHOUT THE BALL (PLAYER LOCK ENABLED)

| Make the computer balihandler shoot           | C.       |
|-----------------------------------------------|----------|
| Call for a pass from the computer ballhandler | C - or A |
| Hand Check                                    | C >      |

#### DEFENSE

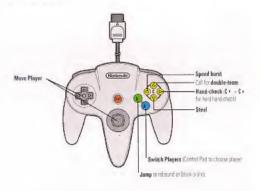

- → To DirectSwitch to a specific defender, press R + C + , C > , C > . or C -
- To switch to the defender closest to the basket, press L + R.
- To face up the player you're quarding, press L.

## SETTING UP THE GAME

## GAME SETUP SCREEN

After the NBA LIVE 2000 introductory sequence, you choose whether you want to play an Arcade game (> Arcade Mode on p. 9) or another type of game.

- To select your type of game, Control Pad 3.
- To play a game, press A.

If you select Game Setup, you enter the Game Setup screen. Use this screen to choose game mode and other game options.

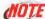

#### Default options are listed in bold type in this manual.

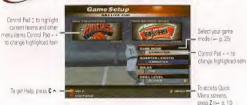

#### To select teams for Exhibition or Arcade games:

- 1. Control Pad 1 to highlight the home or away team.
- 2. Control Pad . to cycle the available teams.
  - To continue to the next screen, press START. The User Setup screen appears. (> User Setup Screen on p. 14)

#### **GAME MODE**

ARCADE Go straight to the court for an easy-to-play, no-rules

game with full-tilt special effects.

ONE ON ONE Go one-on-one against any NBA player in street ball.

- p. 28.

EXHIBITION Play a single game with any NBA, All-Star, or Custom

teams.

SEASON Test your team's consistency over a full NBA season.

≥ n 25

PLAYOFFS Create playoff excitement without playing through a

season. >- p. 26.

3 POINT SHOOTOUT Sink three-pointers in this 2- to 8-player shootout.

>- p. 28.

Load a game stored on your inserted Controller Pak.

## ARCADE MODE

Arcade mode takes you to the court for fast and fun hoops action. If you don't want to take time to set up and customize your game, Arcade mode is the mode you want. Pick up and play!

#### To set up an Arcade game:

1. From the Game Setup screen, select Arcade.

- Choose teams (Control Pad 1 to highlight the home or away team, then Control Pad -- to cycle through the available teams).
  - If you select Arcade mode from the pre-Game Setup screen, Control Pad --- to select which side to control, and L/R to choose a team.
- 3. After selecting teams, press START. The User Setup screen appears.
- Control Pad ← to choose home or away team. Then, press START to go to the tip.
  - To select computer control, position the controller symbol in the middle of the screen.

#### In the Game:

- For general gameplay controls, > Command Summary on p. 5.
- To access the Pause menu, press START during gameplay. A limited list of Pause menu items appears (> p. 19). To return to the game, press START again.

## GAME SETUP OPTIONS

When you cycle the game modes in the Game Setup screen, the options change depending on the mode. The following section describes the options available in Exhibition, Season, and Playoffs modes.

- → To select random teams, press C .
- For 3 Point Shootout mode, → p. 28, for One on One, → p. 28, and for Arcade mode, → p. 9.

NBA LIVE 2000

#### QUARTER LENGTH

Set the Quarter length from 2 to 12 minutes. The default is 3 minutes.

#### RULES

Select ON for absolute realism (players fire, get injured, and foul out), **OFF** for a game with no rules except the 24-second shot clock, or CUSTOM for a game with the rules you want. >= 0, 11

#### SKILL LEVEL

ROOKIE The easiest skill level. It's not hard to score, and the computer team isn't too tough on you.

STARTER Average difficulty. The computer plays tougher D-

you have to work a little harder to score.

ALL-STAR Test yourself against the computer's cranked up

offense and defense.

SUPERSTAR Don't even try it until you've proven yourself on All-

Star level.

## **QUICK MENU SCREENS**

Select from the screens described below to set options, customize rules, view/reorder rosters, create players, custom teams, view stats, load games, and view records for saved user names.

 Press Z from setup screens to display the NBA Live 2000 Quick Menu overlay

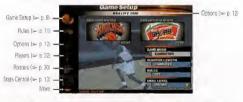

To select a Quick Menu option, Control Pad 0. The option name appears near the bottom of the screen.

➤ To select a secondary option, Control Pad .... Then press A.

#### **RULES SCREEN**

Set up custom rules and simulation options.

RULES Select OFF, ON, or CUSTOM rule sets. If you make

any changes below, the style automatically becomes

CUSTOM.

DEFENSIVE FOULS This slider (OFF by default) sets the likelihood that

defensive fouls are called. More fouls are called as

the bar fills with color.

OFFENSIVE FOULS Set the frequency of offensive fouls (OFF by default).

FOUL OUT Set the possibility of fouling out: OFF or after 2-8 fouls.
In the NBA, players are elected after their sixth foul.

OUT OF BOUNDS Toppile out of bounds calls ON/OFF.

BACKCOURT Toggle "over and back" backcourt calls ON/OFF.

TRAVELING Toggle traveling calls ON/OFF.

GOALTENDING When ON, a defensive player may not interfere with a shot after it starts downward and has not yet touched

the rim.

ILLEGAL DEFENSE When ON, you can't guard an area of the court—you

must guard your man. You can't double-team away

from the ball.

3 IN THE KEY When ON, it's a violation when offensive players stay

in the key for more than three seconds. The 3-second

count resets when the ball hits the rim.

5 SECOND When ON, you must inbound the ball

INBOUNDING within 5 seconds.

HALF COURT

10 SECOND When ON, you have 10 seconds to

advance the ball over the half court line after inbound-

ing in the backcourt.

SHOT CLOCK When ON, you have 24 seconds per offensive posses-

sion to get a shot off. The shot clock resets every time a shot hits the rim, a violation is called, or a change of

possession occurs.

FATIGUE When ON, players tire and play worse. Substitute

them, let the computer do it, or they may hurt your

team.

INJURIES When ON, there is a small chance of injury when a

player gets knocked down.

#### **OPTIONS SCREEN**

Set sound, display, and competition options.

LANGUAGE Control Pad -- to set up the game in ENGLISH.

FRENCH GERMAN, or SPANISH.

MUSIC VOLUME Set the volume of the music that plays during menu

screens. The volume increases as the bar fills with

color

SET the volume of game sound effects.

CROWD VOLUME Set the volume of crowd sound effects.

SPEECH VOLUME Set the volume of the announcer.

AUTOMATIC Set the frequency level for automatic replay of

REPLAY big plays.

KEEP SCORES Toggle ON/OFF. If ON, the trailing team's abilities

CLOSE increase.

SLOW MOTION Toggle automatic slow motion for spectacular slams

DUNKS ON/OF

ON/OFF.

PLAYER CUT When ON, you get a closer look at player actions
SEQUENCES and reactions in certain situations (e.g., you can watch

the players walk to the opening tip at half-court).

PLAYER MOMENTUM

When ON, players maintain momentum. When OFF,

they stop on a dime.

PLAYER INDICATOR Cycle the text that appears below the players-

NAME, NONE, POSITION (PG, SG, etc.), JERSEY #,

or POSITION #.

DISPLAY Display the Player Indicator under ACTIVE PLAYER.

INDICATOR FOR ACTIVE TEAM, or ALL PLAYERS.

SCORE OVERLAY Toggle continuous score display during gameplay

ON/OFF.

ARCADE EFFECTS Toggle special arcade graphics and sounds, including

monster dunks.

In 3 Point Shootout mode, the options that are relevant to that mode appear, including this unique option:

appear, including this unique option:

CPU PLAYERS Select VIEW TURN to watch the CPU shooters, or

Select VIEW TURN to watch the CPU shooters, or SIMULATE to view human-controlled players only.

In Arcade mode, LANGUAGE is the only available Quick Menu option (Select OPTIONS then choose the language you want).

#### PLAYERS SCREEN

Go to the Players screen to view, create, and modify players. > Players Screen on p. 32.

#### ROSTERS SCREEN

Go to the Rosters screen to view/reorder rosters, make trades, sign/release free agents, and more. > Rosters Screen on p. 30.

#### STATS CENTRAL

View player stats, as well as team and user stats.

- ➡ To switch between Player, League Leader, Team, Team Ranking, and User stats, press C ➤ .
- To cycle through available categories, press C ▼ .

PLAYER STATS Cycle CURRENT SEASON (when available), CURRENT

PLAYOFFS (when available), 98/99 SEASON, 98/99 PLAYOFFS, PLAYER ATTRIBUTES, and PLAYER RATINGS.

TEAM STATS View CURRENT SEASON (when available), CURRENT

PLAYOFFS (when available), 98/99 SEASON, and 98/99

PLAYOFFS stats.

## CONTROLLER PAK

Save and load seasons, playoffs, game settings, and rosters to a Controller Pak.

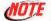

Never insert or remove a Controller Pak while loading or saving files.

LOAD SETTINGS Load a saved setup.

Load ROSTERS Load saved rosters.

LOAD SEASON OR Load a saved season or playoff.

PLAYOFF

SAVE SETTINGS Save changes to rules and options.

SAVE ROSTERS After creating and/or editing players, or making trades, you can save your new rosters.

SAVE SEASON OR Save your season and playoff games.

PLAYOFF

MAINTENANCE Manage your NBA Live 2000 Controller Pak pages. The

number of pages (free and used) and size of each file are listed so you can manage your pages.

#### CREDITS SCREEN

Check out the All-Stars of the NBA Live 2000 team.

## USER SETUP SCREEN

Select the team or player you want to control. From this screen you can also enter, select, and delete User Names.

 A symbol for every controller plugged into the system appears on this screen.

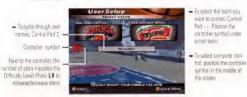

#### To enter a new user name (unavailable in Arcade mode):

- 1. After moving the Controller left/right to select a team. Control Pad 1 until the START NEW box appears.
- 2. Press A to enter a user name.
  - ⇒ Control Pad 1 to select a letter, then Control Pad ↔ to add another letter
  - ➡ To delete a letter, press C ▼ .
- 3. To accept the name, press A.
  - ➡ To delete a highlighted user name, press C ▼ .

#### To control a specific player (unavailable in Arcade mode):

- 1. Press C 

  to activate Lock Mode so that you control a specific player throughout the game.
- 2. Control Pad 2 to cycle through your team's players.
  - ₩ When all users have selected their teams or players and user names, press START to go to the tip-off.

## THE TIP-DEF

Every game starts with the announcer's brief introduction followed by the tip-off. You can bypass the intro by pressing START in the Starting Matchuns screen.

- To make a substitution in the Starting Matchups screen, highlight the player to sub and Control Pad ...
- To go to the tip-off, press START again. To jump for the tip-off, press B as the ball drops.

**NBA LIVE 2000** 

## PLAYING THE GAME

A colored circle appears under the player you control. When you have the ball, the circle is filled; when you don't have the ball, the circle is an outline. If your player is off screen, an arrow in the same color as your circle points towards him from the edge of the screen. Control Pad in the opposite direction of the arrow to bring him back onscreen.

Just like in the NBA, offense and defense require different skills in NBA Live 2000. While the Control Pad is always used to move your player, the buttons have different functions on offense and defense. Learn the controls first, before working on your basketball skills and strategy.

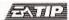

When your player's circle pulses, he's on a hot streak. Get him the ball!

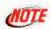

The default controls are described in this manual. If you choose to customize your controller setup, your control buttons will yarv. > Configure Controller on p. 21.

### **OFFENSE**

Basic passing and shooting skills will only get you so far. On higher levels and in tougher games, you need advanced ball-handling, passing and playmaking skills.

# MOVING WITH AND WITHOUT THE BALL

To move, Control Pad in the direction you want to move. When you release the Control Pad, you stop moving but maintain your dribble if you have the ball.

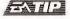

Once you leave your feet to shoot you must release the ball before you land, or the ref calls traveling (if TRAVELING is ON).

- To crossover dribble (dribble from one hand to the other), tap C ➤.
   (Hold C ➤ to dribble between your legs.)
- → To call for a pick when you have the ball, press C without pressing the Control Pad.

- ★ To turbo sprint while moving, hold C 4.
- To perform an inside-out fake move, tap L. To take in a direction, hold L and Control Pad → To take a pass, hold L and gress A.

#### PASSING

For easy scores, get the ball to the open or hot player.

- → To pass to the default receiver in the direction you're facing, press A.
- To DirectPass to a specific player, hold R. Control symbols [C ⁴, C ▶, C ♠, or C ♥] appear over the other four players on your team. Press R + the appropriate button to pass to the designated player.
- To retain control of the passer (perfect for give-and-go plays), hold

  A. When you release A, you get the ball back.

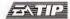

On a give-and-go, if the defender plays tight D as you cut, or if the computer-controlled ballhandler has an open shot, you can make the ballhandler shoot by pressing C \(\times\).

- To throw an automatic alley-oop pass, throw the ball to a player with a clear path to the basket. If he is in position for an alley-oop (and if he can dunk), an automatic alley-oop will be executed.
  - To throw a manual alley-oop pass to a player near the hoop, press L + C →. If your teammate has an open path to the basket, he leaps for the alley-oop.

#### SHOOTING

Players shoot differently depending on ability and court position. For example, when shooting from the outside, a player takes a jumpshot. In the key, however, he attempts a hook shot or one of a variety of layups or dunks.

- To shoot, press and hold B. For the best form, release the button at the top of your jump.
- To DirectShoot [attempt a dunk or layup when near the basket], press L + C ← , C ➤ , or C ▼ .

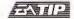

If you press A before you release B on a jumpshot, you can dish off a midair pass.

⇒ To shoot a leaner, Control Pad toward the basket as you press B.

- To shoot a fadeaway, Control Pad away from the basket as you press B.
- To make a computer-controlled player shoot, press C ▼ . (Get your player in position for the rebound.)
  - To pick up your dribble and fake a shot, tap B.

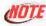

To protect the ball after picking up the dribble, press C > (To pivot, use the Control Pad).

#### **REBOUNDING AND TIP-INS**

You can crash the boards after a shot. If your player has good position, he tries to tip the ball in the basket when he jumps.

To jump for a rebound, press B.

#### DEFENSE

Defense wins games. You can score all day, but you won't win the tough games until you stop the other team.

#### SWITCHING DEFENDERS

Use these switching techniques to devise a strategy for stopping your opponent's offense.

- To switch control to the defender closest to the ball (between the ball and basket), press A without pressing the Control Pad.
- To control the defender closest to the ball in a specific direction, Control Pad in the direction of the defender and press A.
- To DirectSwitch to any defender (no matter where he is on the floor), press R + C ≤ , C ≥ , C ≥ , or C ≃ ).
- To switch to the defender closest to the basket, press L R.

#### PLAYING DEFENSE

- → To jump to reject a shot or work the glass, press B.
- → To attempt to steal the ball from an opponent, press C .
- To hand check, press C ➤ . To hand-check aggressively, press C ◄ + C ➤ . [The ref may call a foul, though.]
- → To call for a double team, press C without pressing the Control Pad.
- To face up your man, hold L. Your player maintains a defensive stance with his back to the basket.

#### FREE THROWS

When a foul is spotted, they blow the whistle to stop play. If the foul warrants a free throw, the fouled player goes to the line and the T-Meter\* appears. Use the T-Meter to aim your shots from the line.

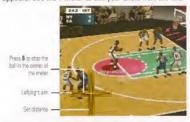

The ball moves left/right on the horizontal bar to control the left/right accuracy of your shot.

Press B when the ball is in the center of the bar to aim your shot.

The ball moves up/down on the vertical bar to control the distance of your shot.

Press 8 when the ball is in the center of the vertical bar. The player shoots the ball. Normal play resumes after the final free throw.

The speed the basketball cursor travels on the bars of the T-Meter is controlled by the player's Free Throw rating and the game difficulty mode.

#### PALISE MENU

The Pause menu appears whenever you press START to pause the game. You must pause the game to call a time-out, make a substitution, or choose from other menu items. The TIME-OUT and SUBSTITUTION options are not always available—for instance, you can make a substitution only when the play clock is stopped. You cannot select dimmed options.

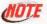

The Pause menu in Arcade mode consists of the following options only: Instant Replay, User Setup, Configure Controller, and Quit Game.

#### TIME-OUT

You can pause the game at any time, but you can call a time-out only when you have possession of the ball or when play stops for a dead ball. The number of time-outs remaining is listed after TIME-OUT in the Pause menu. Each team gets 7 time-outs per game.

#### To call a time-out:

 Select TIME-OUT from the Pause menu, SUBSTITUTION becomes available if it was not already.

#### SUBSTITUTIONS

You can make player substitutions when the play clock stops between periods, for a time-out, or for violations such fouls or out-of-bounds whistles. When the clock is running, the Substitution option is not available.

#### To make a substitution:

- 1. When the clock stops, select SUBSTITUTION from the Pause menu.
  - ➤ To cycle player stats for the current game, press Control Pad +++.
  - You can also view player attributes, ratings and 98/99 stats by pressing C ▼.
- Control Pad 1 to select the player you want to take out of the game and press A. The player's name is highlighted.
- Select the player you want to put in the game and press A again to insert that player into the lineup.
  - → To view the opposing team's roster, press C . .
  - To accept any changes and exit, press START (B to cancel any changes and exit).

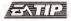

To make situation substitutions, press L/R to cycle through various types of lineups—CURRENT, STARTING, 3 POINT, FAST, BIG MAN, FREE THROW, and 12TH MAN.

#### **INSTANT REPLAY**

You can view a replay of the last few seconds of action during the game.

To go to the Replay screen, select INSTANT REPLAY from the Pause menu. An overlay displaying the controller functions appears.

| REPLAY ACTION                                                             | CONTROL                                     |
|---------------------------------------------------------------------------|---------------------------------------------|
| Cycle camera options                                                      | C 4 /C >                                    |
| Zoom in/out                                                               | A/B                                         |
| Play/rewind                                                               | Control Pad                                 |
| Slow motion forward/back                                                  | Control Pad \$ [Tap to move frame by frame] |
| Reverse angle                                                             | C.                                          |
| Hide Instant Replay Overlay                                               | Z                                           |
| Change camera focus to differentplayer/area of the court (when available) | L/R                                         |
| Exit Instant Replay                                                       | START                                       |

## **CAMERA OPTIONS**

CAMERA TYPE Cycle the available camera angles.

ZOOM LEVEL Set how near/far you want the camera to zoom in.

REVERSE ANGLE Select OFF for the normal camera view or ON for the camera's reverse angle.

**CLOSE UPS IN** 

THE KEY When ON, the camera zooms in on action in the key.

## **PLAY OPTIONS**

Jump to the various options screens.

SET RULES Go to the Rules screen (>> p. 11) to change rules and style options.

SET OPTIONS Go to the Options screen (>- p. 12).

USER SETUP Change controller options—perfect if a player leaves

or joins a game in progress. This option also allows

CONFIGURE CONTROLLER

Go to the Configure Controller screen to select offensive and defensive button assignments.

To change a button assignment for an action, highlight the action then press the button you want to assign to it.

→ To select player SHOT CONTROL, toggle between MANUAL and AUTO. In Manual mode, the chance the shot will go in is determined by the distance, angle, and button release point of the shot. In AUTO mode, the shot's probability is determined by the NBA player's statistics and attributes rather than by user control.

#### **TEAM STRATEGY**

The computer automatically calls offensive and defensive strategies based on authentic NBA team strategy. If you want more control, you can choose a specific strategy from the Team Strategy menu.

■ To quickly adjust defensive matchups, press C ▼ . The Defensive Matchups screen appears.

#### DEFENSIVE MATCHUP SCREEN

Change defensive matchups, vary defensive pressure, and set double team assignments.

To change any individual defensive assignment, select a player on your team, then select the opponent you want him to defend.

PRESSURE

Press C > to cycle defensive pressure L(ow)/M(edium)/ H(igh)/A(uto) for any player on the floor.

DOUBLE TEAM

Press C > to cycle double team Y(es)/N(o)/A(uto) for any player(s) on the floor.

MOTE

The following instructions and tips apply when playing the computer. It's impossible to provide a strategy for every human opponent, as different people use the same offensive or defensive set in different ways. Against most human opponents, however, these tips should work well.

#### **OFFENSIVE STRATEGY**

Choose one of these options to run an offensive play.

- To create scoring chances for post players, select BOX, INSIDE TRIANGLE, POST UP PLAYS, PICK AND ROLL PLAYS, or TURN-OUT.
- To create shots for sharpshooters on the perimeter, select 3 POINT PLAYS, QUICK HITTERS, FLEX, ZIPPER, or HAWKS.
- To create space in the key for cutting players, select 1-4 HIGH, DOUBLE HIGH, or HIGH POST.
- To generate motion on offense that may result in shots for any of your five players, select MOTION or SIDELINE TRIANGLE.

- To let the computer choose plays, select AUTO.
- These strategies have variations that may produce results that aren't described here

#### DEFENSIVE STRATEGY

Choose one of these options to set a specific defense.

- To pressure the offensive team as it brings the ball up-court, select a PRESS defense
- To try to force the ballhandler to make a bad pass, run the HALF COURT TRAP.
- To defend your basket against easy shots in transition, select
- To let the computer choose your defensive sets, select AUTO.

#### CRASH DEFENSIVE ROARDS

Cycle aggressive defensive rebounding ON/OFF/AUTO. Pound the defensive glass, or let players cheat to start a potential fast break. AUTO switches aggressive defensive rebounding on and off at appropriate times during the dame.

#### **CRASH OFFENSIVE BOARDS**

Cycle appressive offensive rebounding ON/DFF/AUTO.

#### **AUTO SUBS**

When ON the computer substitutes players when they get tired or in foul trouble.

#### SHOT DISPLAY

View a chart displaying shots taken/made by each team or by each player during the game. You can view the chart for each team by quarter or for the entire game.

To view shots outside the default viewing area, press L/R.

#### STATS CENTRAL

View player stats, as well as team and user stats. For more information, see > Stats Central on p. 13.

#### **QUIT GAME**

Exit the current game and go to the Game Setup screen. Or, start a grudge match between the same teams.

## END OF THE QUARTER/HALF/GAME

END OF THE QUARTER: The buzzer sounds, play stops, and the score is displayed. Press START to see the Quarter Stats. Press START again to continue the game.

END OF THE HALP: After the score is displayed, press START. The Quarter Stats screen appears, followed by the Top Performers screen and Halftime report. Press START to continue after each screen. When play resumes, all uninjured players regain most, if not all, stamina.

END OF THE GAME: After the final buzzer, the final score is displayed. Press START, and the Quarter Stats screen appears. Press START after each screen, and the Player of the Game's stats are displayed. Next, the Postgame menu offers stats and replay options. When you're done looking at the screens, press START.

## **GAME MODES**

## SEASON PLAY

You can take a team through an entire season (including playoffs) in NBA Live 2000. Statistics are tracked for every player in the league.

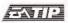

If you're short on time, you can play a shorter season or let the computer simulate a portion of your schedule.

When you start your season, the Season Settings screen appears and is followed by the Season Team Select screen.

#### SEASON SETTINGS SCREEN

Set the options for your season.

SCHEDULE TYPE

Play the 1999/2000 NBA season schedule or set up a

RANDOM schedule.

SEASON LENGTH

Set the number of games each team plays during the season 28, 56, or 82

PLAYOFF LENGTH

Set the number of games for each playoff round.

Choose from 5-7-7-7 (the NBA format; 5 games in the first round and 7 games thereafter), 1-1-1-1, 1-3-3-3, or 3-5-5-5

ENFORCE TRADE

Select YES to bar trades after the February 17 trade deadline, or NO to allow trades during the entire year.

### SEASON TEAM SELECT SCREEN

Choose the team or teams you want to control throughout the season.

- Press L/R to cycle through an alphabetical listing of the teams.
- You can also view the teams by various statistical rankings. Control Pad 2 to highlight a different category. Control Pad ↔ to see next team in ranking.
- To toggle USER/CPU control, press A.
- Press START to continue. The Schedule screen appears.

#### SCHEDULE SCREEN

Play or simulate games throughout your team's season and access the various Season screens.

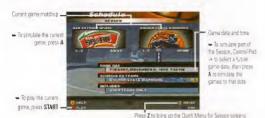

Special Quick Menu options:

SEASON SETUP Modify the settings that can be changed after the

Season begins.

SELECT TEAMS Change the team(s) that you control at any point in

the Season

INJURY REPORT View a list of injured players (if any) by team.

STANDINGS View standings by conference/division.

GO TO PLAYOFES Go directly to the Playoffs. The current standings

contions that differ from those described in the Exhibition

**NRA LIVE 2000** 

Quick Meru on p. 10 are described below).

determine Playoff brackets.

**EXIT SEASON** Quit the Season and return to the Game Setup screen.

## THE NBA PLAYOFFS

You can create your own playoff atmosphere in NBA Live 2000. Start with an NBA team in Season play and try to dominate the long road to the Playoffs, or set up your own custom Playoffs as described below.

When you start your Playoffs, the Playoff Settings screen appears. Set your playoff length, then proceed to the Playoffs screen.

PLAYOFF LENGTH Set your playoff format, Choose 5-7-7-7 (the NBA format), 1-1-1-1, 1-3-3-3, or 3-5-5-5.

PLAYOFF TEAM SELECT SCREEN

Select teams and user control options. The playoff matchups default to the 1999 NBA nlavoffs.

- To change teams, highlight a team, then press UR to cycle and select a different NBA team.
- To togale USER/CPU control for the highlighted team, press A.
- To switch conferences. Control Pad ---.
- After choosing your matchups, oress START to continue.

#### PLAYOFFS TREE

The Playoffs screen initially shows the Western Conference matchups, As the Playoffs progress, the winning teams advance toward the Finals.

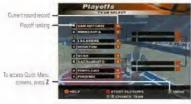

Control Bad • • to ovite hebusen Western and Eastern Conference hrankets

. To play the next rainte mass START to simulate it, press A

> You can play or simulate games involving usercontrolled teams; dumoutes controlled games. are simulated)

#### END OF THE GAME

After a Playoff game, the endgame screens appear as normal, Press START to continue, and the NBA Playoffs screen appears. Each playoff team is listed with its number of wins.

#### END OF THE ROUND

- If you win your round, your team advances to the next bracket to face a new opponent.
- If you lose a round, you return to the NBA Playoffs screen where you can view the final playoff results. Press START to return to the Game Setup screen.

## 3 POINT SHOOTOUT

The goal of the 3 Point Shootout is to drain as many 3 pointers as possible in 60 seconds. There are 5 racks of 5 balls spread around the 3-point arc. Each bucket counts for one point, except for the last ball in each rack—each "bonus ball" is worth two points.

When you choose 3 POINT SHOOTOUT from the Game Setup screen the following 3 Point options appear.

CONTESTANTS Select 2-8 shooters.

SPLIT SCREEN When ON, two players shoot simultaneously

SKILL LEVEL Select ROOKIE, STARTER, ALL-STAR, or SUPERSTAR.

#### PLAYER SETUP SCREEN

- To choose players for a 3 point contest, Control Pad -- to change players (press L/R to cycle teams).
- To toggle CPU/PLAYER control, highlight a player and press A.

#### ON THE FLOOR

- To grab the next ball from the rack, press C . .
- To shoot, press B.
- After your player shoots the last ball in each rack, he automatically bustles to the next rack
- If more than two players enter the contest, the shooters with the highest somes at the end of each round advance.

#### ONE ON ONE

Bring your one-on-one skills to the NBA Live 2000 street court, where there's no help for the slow and no mercy for the weak. Test yourself against the best players in the game.

GAME LENGTH Select number of points to win the game—11, 15, or 21.

POSSESSION Select who gets the hall after a hasket: LOSER'S OUTS

Select who gets the ball after a basker: LOSER'S OUTS gives the ball to the defender. WINNER'S OUTS gives the ball to the scorer. AFTER 3 awards winner's outs to any player who scores three baskets. Until then, it is

loser's outs.

SKILL LEVEL Select ROOKIE, STARTER, ALL-STAR, or SUPERSTAR.

After you choose ONE ON ONE from the Game Setup screen, you must select players.

- To toggle between sorting players by ranking or by name, press C . .
- To select a random player, press C .
- To toggle CPU/PLAYER control, highlight a player and press A.

  During the game, you can change options through the Pause menu.
  - To change one-on-one rules, select PLAY OPTIONS from inside the Pause menu. Set the rules how you like them.
  - In SET RULES, you can change who gets the ball after a made basket.

## ROSTERS SCREEN

The Rosters option from the Quick Menu provides access to a wealth of NBA player and team info, and it lets you reorder your roster, trade, sign, and release players.

 To access the Rosters screen, press Z from the Game Setup screen to bring up the Quick Menu overlay and select ROSTERS.

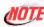

Team rosters are determined by actual NBA rosters as of July 1, 1999. Some players are not included in the game for legal or contractual reasons.

#### REORDER THE ROSTER

To reorder a roster, select a player la basketball behind a player's name indicates that he's a starterl and press A, then Control Pad t to select another player then press A again. The players swap places in the lineup.

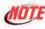

Only 12 players are allowed to suit up for a game. If you want to use a player, he must occupy one of the first 12 roster slots. The remaining 3 slots are for injured reserve.

#### TRADE PLAYERS

To trade players, select a player from one team and press A, then Control Pad ↔ to select a player from the other team and press A again. The players are traded.

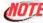

In Season mode, trades can't be completed after February 17 if ENFORCE TRADE DEADLINE is set to YES.

#### STAT SCREENS

Before pulling the trigger on a trade, it's a good idea to compare player stats to see exactly what you're getting and what you're giving up.

#### To compare 2 players:

- 1. Highlight the first player.
- 2. To switch highlighted team, Control Pad .....
- 3. Highlight a player to compare him to, then press C ...

#### To view a player:

→ To view a player's stats, highlight a player, then press C .

#### **FREE AGENTS**

In addition to trading players to another team, you can release players to and pick up players from the free agent pool.

To cycle through the available teams and the Free Agent list, press L/R. The team's number of open roster slots is listed under the team name.

#### To release a player to the free agent list:

- 1. Highlight a player from any team and press A.
- Select an EMPTY slot in the free agent list and press A. The player becomes a free agent

#### To pick up a player from the free agent list:

- 1, Highlight a player from the free agent list and press A.
- Select an empty slot on the team you want to add the free agent to, then press A. The free agent appears on the team's roster.

#### CREATE CUSTOM TEAMS

You can create a custom team with NBA players or set up a team with created players. (Available when you access ROSTERS or CUSTOM TEAMS from the Quick Menu on the Game Setup screen.)

- To create a custom team, L/R through the teams until you see the Custom squads labeled A-D.
- → To build your custom squad, copy players from any NBA team—just like signing a free agent (>> Free Agents on p. 31). The player plays on your team and the NBA team. (To remove him from your team, highlight him and press C > .)
- ➡ To edit your Custom Team, press C . Control Pad ‡ to select Logo, City Name, or Team Name
- To enter a city or team name, highlight the option and press A, Control Pad \$, then Control Pad ← to add another letter. (C to delete a letter.)

## **PLAYERS SCREEN**

The Players option from the Quick Menu lets you view player stats and create new players.

#### **CREATE PLAYERS**

Create players from scratch or create modified versions of NBA players. You can create a player for a specific team if the team has an available roster slot. Otherwise, you can place a newly created player on the free agent list and pick him up later.

→ Highlight PLAYERS from the Quick Menu (> p. 10), then Control Pad
→ to select the Create Player screen.

## Create Custom Player

FIRST/LAST NAME Enter the player's first and last name. To select a letter,

Control Pad \$, then Control Pad < > to add another letter.

TEAM Place the player on an NBA team with a free roster

slot or assign him to the FREE AGENT list.

ROSTER POS Select the player's roster position (e.g., starter or

back-up).

NATURAL POS The player's natural position (e.g., CENTER).

HAND Select LEFT or RIGHT hand for dribbling and shooting.

JERSEY # Select a jersey number from 00—99.
HEIGHT/WEIGHT Adjust the player's height and weight.

COLLEGE Select the player's college.

YEARS PRO Select from 0 (Rookie) to 20 years of experience. This doesn't affect the player's skill ratings, which are set

below.

HEAD/HAIR STYLE/ Determine the player's appearance.

FACIAL HAIR

Select player accessories such as colored headbands

FEATURES Select player and eyewear.

Select player facial expression: HYPED, LAID BACK, or

EXPRESSION Select playe BALANCED.

ENDURANCE Determine your player's endurance level.

SHOOTING RANGE Set the range (8 ft.-25 ft.) from which the player is

comfortable shooting.

CLUTCH

Determine how your player does in pressure situations. Set the rating to 5 for the ultimate clutch performer.

PLAYER RATINGS

There are 17 individual skill ratings (grouped by shooting, defense, rebounding, and other skills). You can select ratings from 50 (not very skilled) to 99 (absolute superstar) to tailor the created player to your liking.

 It's fun to create a player with all 99 ratings, but you'll preserve a better balance (and ultimately, a better NBA Live 2000 experience) by assigning more realistic ratings to the players you create.

#### **EDIT PLAYER**

Edit an existing custom or NBA player.

#### **DELETE PLAYER**

Delete an existing custom player. This option isn't available until you create a player.

#### RESET PLAYER

Reset an edited NBA player to his default settings. This choice isn't available until you edit an NBA player.

## CREDITS

#### NUFX INC.

Producer for NoFY Parrier Oxino Technical Director Lou Haehn Associate Producer Mark Mermalsten Load Programmer. Andrew H. Marrisson Programmer Eri Hellesen Gordon K. Bead Front End Pregramming Programmer: Revenuend Graham Audio and Front End Programming Son B. Nouven Replay and Comera Programming: Nathan Baker

10 Artist: Marc Brinkley 10 Artist/Animaton Joel Dang

Artists: Emilio Chronopoulos, Dave Pascuto, Lea Clardio, James Prokop,
Pascal Sarre-Clair Kathy Voico

#### **ELECTRONIC ARTS CANADA**

Producer: Stan Chow
Associate Producer: Nick Channel Will

Associate Producer: Nick Channon, William Mozeli

Assistant Producer: Thomas Singleton, Michael Klassen, Josh Hotmes

Snr Development Director: Moira Dang Development Director: Dan Spott Localization Profuser: Zoo Quinn

Programming: Amony Wong, Allah Johanson, Rod Recitetopo, David Bollo, Brian Krause.

Andrew Dennis, Josh Brown, David Ferguson

Artists: Greg Allen, Jackie Ritome, Adam Myhill, Danen Sleno, Ryan Santos, Danel Olthus

Animations: JJ Genzales, Elton Oran

Music Traz Damiji, Rahzel and the NBA Orchestra

Original Music: "Shake'n the Roor"

Performed by Rehzel and the MBA Live Orchestra Visitals Visital recruissing EX Livitis by Pahael M. Brown

Produced by Tive Humble Brothers Composed and Programmed by Traz Damj Reporded and Mixed by Ken "Hiwatt" Marshall

© 1999 Publishing courtesy of Rahzel Enterprises, Inc. Faheal access? Courtesy of MCA Records, Inc.

Music and SFX Implementation: Leonard Paul Speech: Fon Core

Play-by-Play Announcer: Don Porer

Motion Capture: David Coleman, Vinco Ng, Michael Paul, Anne Gieger, Colin De Jose, Dale Yoon.

Chris Waddelt, Ryan Walf, Dave Reice

Motion Capture Talent: Garrick Thomas, Viroll F-1, Kevin Gamett

Motion Capture Technical Advisor: Paul Evans

Localisation Manager: Bommique Goy Localisation Coordination: Sandra Picager

Testing Coordination: Lionel Berrodier, Franck Badin, Simon Davison, Frank Buchinsim

German Localisation: Bianca Normann (Director), Bettine Bechon (Staff),

Alexander Golubowitsch (Testing)

French Localisation: Ohristma Jean (Director), Olivier Desanti (Staff), Romain Vazeille and

Sylvan Calcurosso (Testing)
Julin Váladanes (Director) Lius Pinës (Staff) - Antonin Lónez (Testing)

OA Project Manager: Tim Des Lauriers
OA Tean Leaf: Feter Codson
OA Senier Tester: Accom Reuces

OA Testing Tears: Richard Lambert, Cameron MacKinnon, Lisa Nguyen, Chris Hrennkoff, Fish Davidson, Jamie to Dristian Isac, Mart Maddalazzo, Fresa Baro.

Mastering: Fete Fetkov, Cary Chap, Shamus Fricon

QA Teols: D'arcy Gog, Colm Cox. Zech Prinz, Chris Wallace, Tarek Grymaloski, Brian

Oberquell 
OA Database: Bot Purewal, Jason Feser

Spenish Localisation

OA Localisation Project Manager: Reena Meijer Drees

OA Localisation Testers: Kim Blancard, Octavo Izaumaide

#### **ELECTRONIC ARTS REDWOOD CITY**

Package Design: FCPGUN Design Package Art Direction; Cole Bronn

Package Illustration/Photography: Andy MajidWBA Photos Occamentation: Steve Olson: Documentation Editor: Greg Roensch

Documentation Layout Solden WzComm

Customer Quality Control: Darryl Jankins, Benjamin Crick, Davie Krudson, Jacob Fernandez, Micah Pritchard, Shane Fernason, Andy Young

NEED GAMEPLAY HELP? Call EA's HINTS & INFORMATION HOTLINE for recorded hints, tips, and passwords 24 hours a day, 7 days a week!

In the US, dial 900-288-HINT (4468), 95c per minute.

In CANADA, dial 900-451-4873, \$1.15 (Canadian) per minute.

If you are under 18, be sure to get a parent's permission before calling. Notline requires a touch-tone telephone. Call length determined by user; average length is four minutes. Messages subject to chance without notice.

## WARRANTY AND SERVICE INFORMATION

#### **FLECTRONIC ARTS LIMITED WARRANTY**

Electronic Arts (FACT) warrants to the original punchaser that this product is fine from defects in materials and woodmarchip for a condid 90 days from the fatt of injuritions. Electricis Artis: so rolitable for any prisons or demands of any liked resurficie from this use of this product. If the product is found to be defective within the 90-day warranty perod. Electronic Artis across to reserve in original the product of any control or of chance.

This warranty shall not be applicable and shall be void if the defect in the product is found to be as a result of abuse,

unreasonable use, mistreatment or neglect

#### LIMITATIONS

This warranty is in place of all other warranter and no other representations or claims of any nature shall be bridge, on a obligate Electronic Arts. Any implied warranters applicable to this product, including warranters of merchanishing and filmess for a symbolic purpose, are thinked to 900-bit period described above. In no event will Electronic Arts be ladde for any special, incidents or porsequential damages resulting from possession, use, or mafunction of this Electronic Arts software coduct.

**NBA LIVE 2000** 

Some states do not allow limitation as to how long an implied warranty lasts and/or exclusions or limitations of incidential or consequential damages on the above immissions and/or exclusions of liability may not apply by you. This warranting gives you specific rights, and you may also have other rights that very from state to state.

RETURNS WITHIN 91-DAY WARRANTY PERIOD.—Please return the product along with a copy of the original sales receipt, showing his date of purchase, a biref description of the officially you are exprending producing your rame, address, and phone number to the address between the product was damaged through misuse at accident. The 93-day warranty by is rendered void and you will need to follow the instructions for returns after the 90-day warranty period.

We recommend that you send your product using a delivery method that is receable

RETURNS AFTER THE 90-BAY WARRANTY PERIOD.—Please return the product along with a check or money order for \$\$000 made payable to Bectonic Arts, a brief description of the difficulty you are experiencing including your name address, and phone number to the address below.

We recommend that you send your product using a delivery method that is traceable.

#### NOTICE

Electronic Arts reserves the right to make improvements in the product described in this manual at any time and without notice.

This manual and the spftware described in this manual are copyrighted. All rights are reserved. No part of this manual or the described software may be copied, reproduced, translated, or reduced to any electronic medium or machine-meastate from without one control of Preservoir of the control.

#### Electronic Arts Customer Warranty

P.O. Box 9025

Redwood City, California 94063-9025

If you have warranty questions, you can also contact Customer Warranty via 6-mail at

warranty@ea.com or by phone at 16501 628-1900

TECHNICAL SUPPORT—If you need technical assistance with this product, call us an IESO 628-4322 Monday through Finday between 830—11-25 AM or 1-03-4-30 PM. Pacific Standard Time. No hists or codes are available from IESO 628-622 You must self-Eric HITS & MPONATION HIDE! for finite, for o, or codes.

EA Tech Support Fax: 16501 628-5939

#### HOW TO REACH US ONLINE

Internet E-mail: support@ea.com

World Wide Web: Access our Web Site at http://www.ea.com.

FTP: Access our FTP Site at fly.ea.com

EA Tech Support Fax: (650) 628-5999

Electronic Arts, the Electronic Arts logo, EA SPORTS, the EA SPORTS logo, and "liftis in the game, it's in the game" are trademarks or registered trademarks of Electronic Arts in the U.S. and/or other countries. All rights reserved. PG SPORTS is an Electronic Arts Parad.

The MBA and individual MBA envelope near identifications used on in initial product are individual, popularities designs and other forms of intellegency property of MBA Properties. Inc. and the respective MBA remote trains and may not be used, in whole or in part, without the prior written consent of MBA Properties. Inc. 01996 MBA Properties. Inc. All mitties reserved. All orbots and wideous used in this product are from the 1995-89 MBA Security.

The names and logos of all arenas are trademarks of their respective owners and are used by permission. The NBA member team rosters in this product are accurate as of July 1, 1999.

All other trademarks or registered trademarks are the property of their respective owners.

## PROOF OF PURCHASE

NBA LIVE 2000 0-14633-14014-9

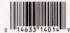

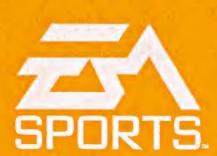

Electronic Arts Inc. 209 Redwood Shores Parkway Redwood City, California 94065

PRINTED IN JAPAN

1401405